#### 1) Prerequisites: A working bash shell

- Bash shell comes for free with macOS and Linux distros
- For Windows 10, you need to set up Windows Subsystem for Linux (WSL)
- Installation of WSL is easy (can be tedious)
- Follow the instructions for WSL installation : https://docs.microsoft.com/en-us/windows/wsl/install-win10

### 2) Open the bash shell and check the availability of the following tools

(toolchains)

a) curl b) gcc c) clang d) make

If they are not present, you can install them using the package

manager from Ubuntu:

sudo apt install curl gcc clang make

Note: The "apt" command may vary according to the Linux distro.

For Fedora, it is yum (or rpm)

For macOS, you can use Homebrew

Homebrew itself can be installed using:

/bin/bash -c "\$(curl -fsSL https://raw.githubusercontent.com/Homebrew/install/HEAD/install.sh) "

Then, install curl etc. using

brew install curl

brew install gcc

….. and so on

### 3) Fetch ciao prolog sources and build ciao prolog

Run command:

curl https://ciao-lang.org/boot -sSfL | sh

Select the following installation options as shown in screenshot

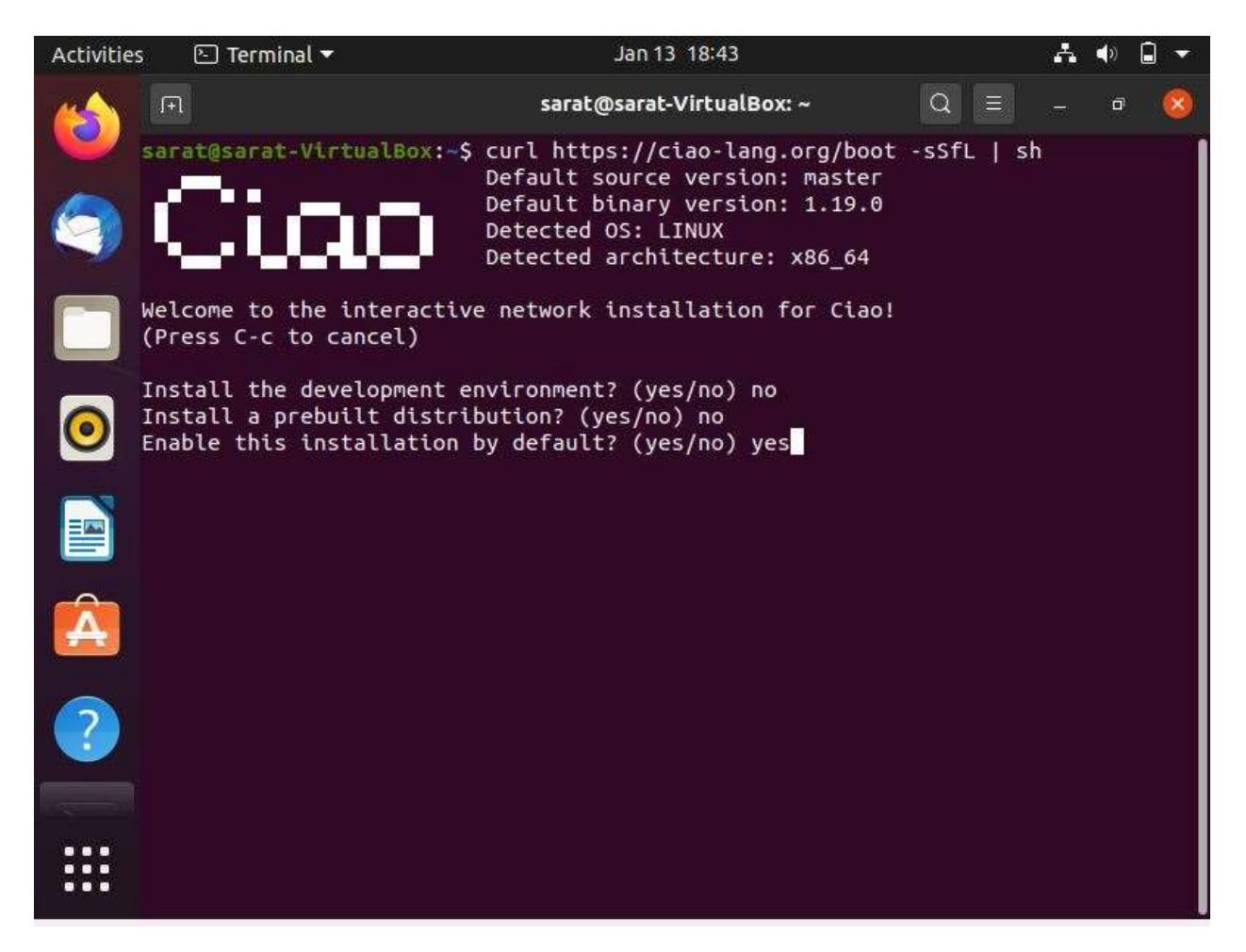

Note: Building ciao from sources takes some time!

- 3a) Check if ciao is available in PATH variable, by running ciao at the top level.
	- If you are able to run ciao successfully, then go to step 4

• If ciao is not available post installation, we need to make it available in PATH

3b) Locate .ciaoroot in your home folder using:

find ~/.ciaoroot

 If indeed, .ciaoroot is found in the home folder, go to step 3c, else retry from step 3

3c) Add the following line to  $\gamma$ . bashrc file

PATH=\$PATH:~/.ciaoroot/master/build/bin/

Then, run "source ~/.bashrc"

# 4) Finally, install sCASP using the following command:

ciao get gitlab.software.imdea.org/ciao-lang/sCASP

# 5) Run scasp to check if it is built and installed!